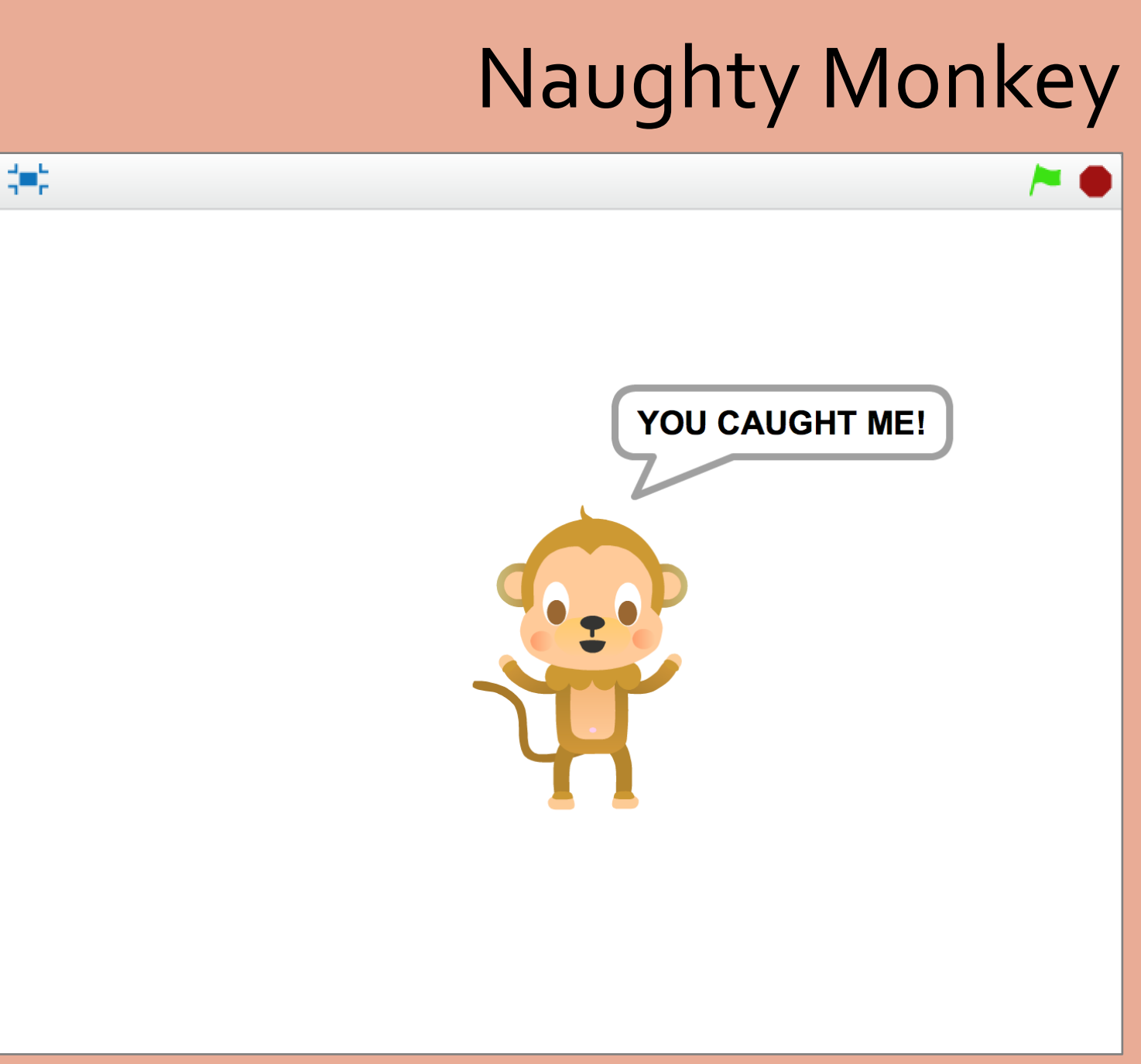

*Capture the naughty monkey by clicking on him with the mouse pointer.* 

Camille McCue, PhD 2017

## **Code It**

Add a monkey sprite that contains three costumes. Write a script that forever sets the monkey at a random position. Write another script that halts the monkey and announces his capture when he is clicked.

#### **Play It**

Start the monkey leaping around the screen by clicking the green flag.

# Naughty Monkey

## Monkey Sprite – Sound

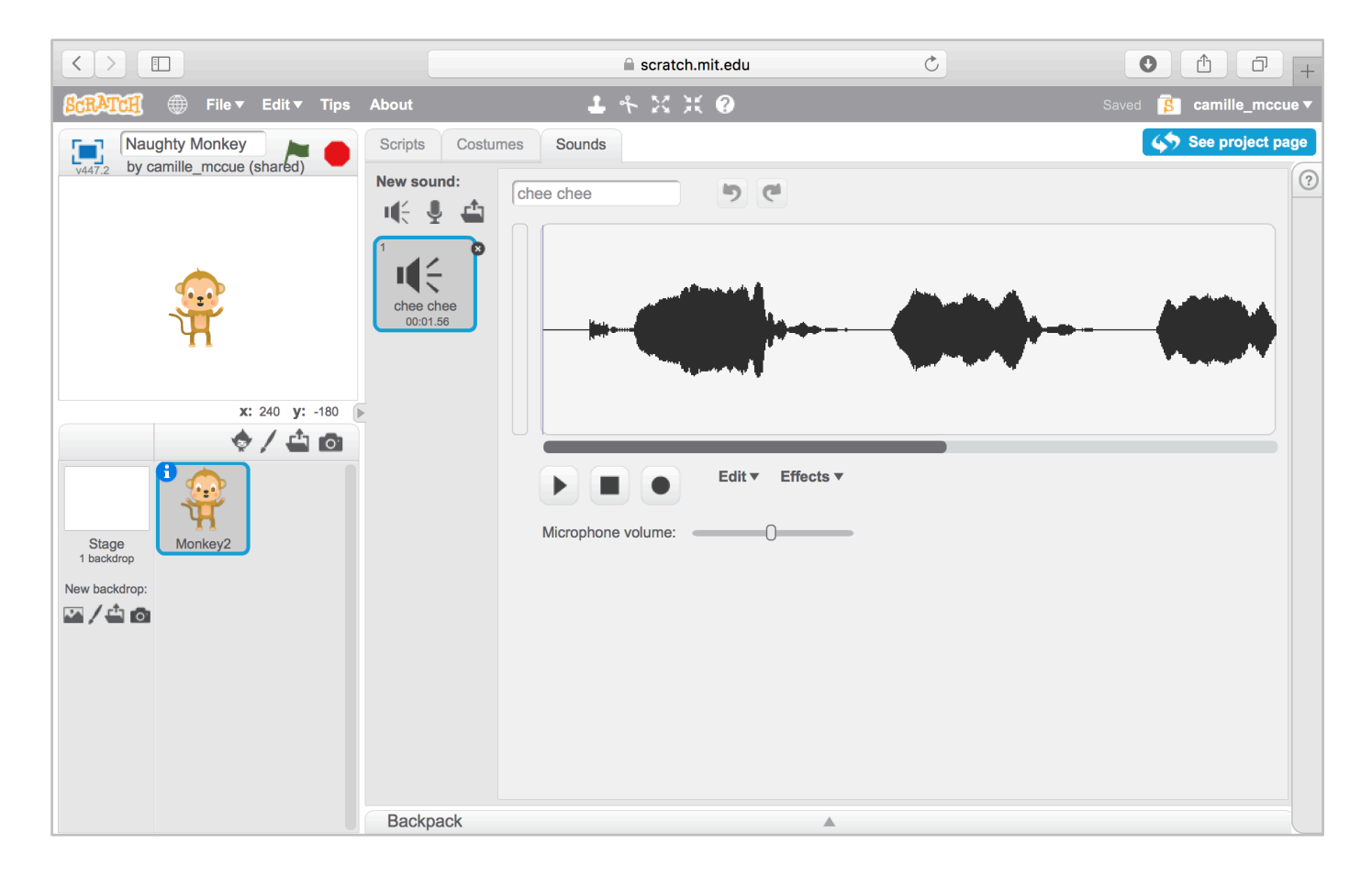

### Monkey Sprite – Costumes

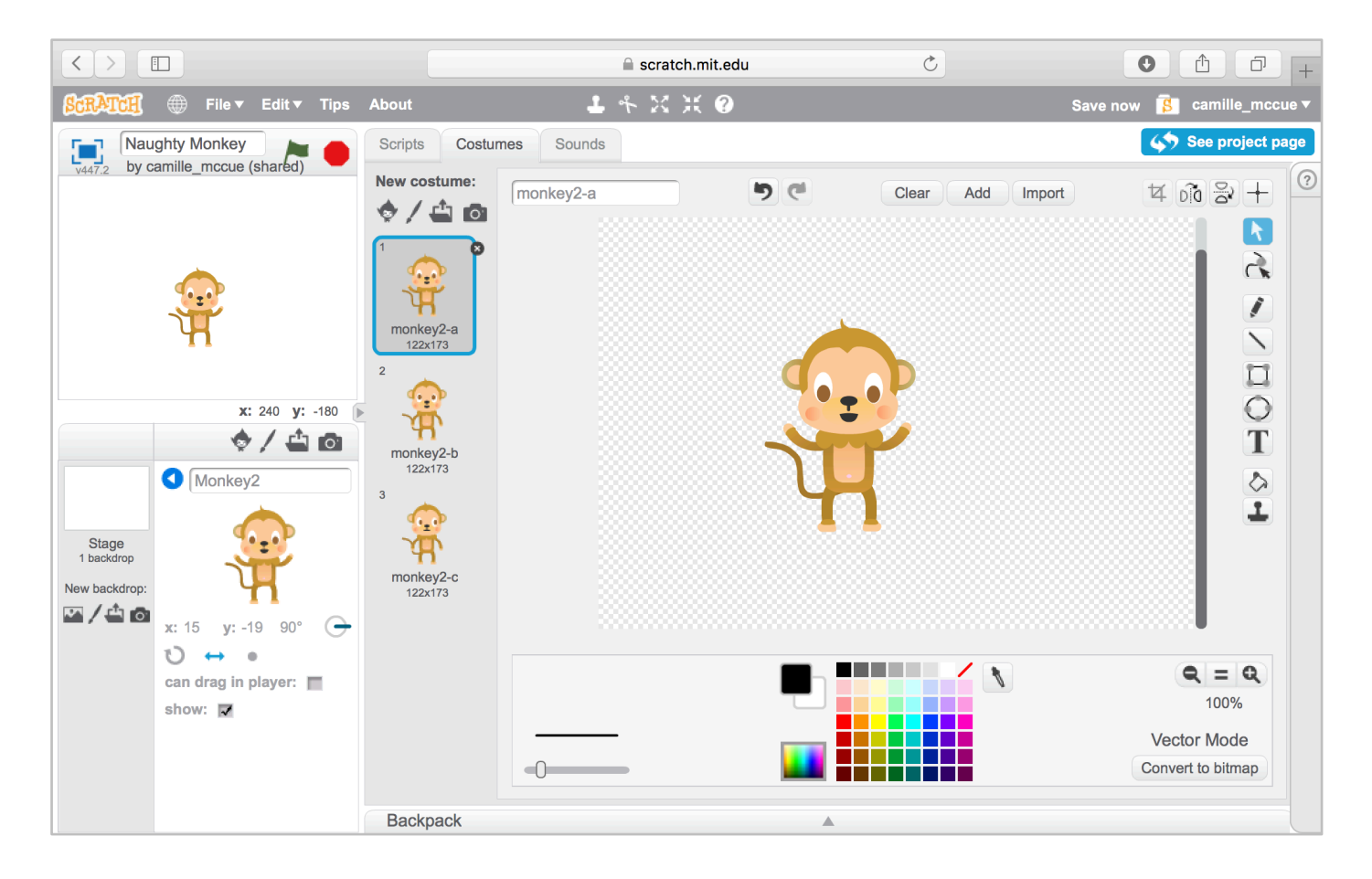

2

# Naughty Monkey

### Monkey Sprite – Scripts

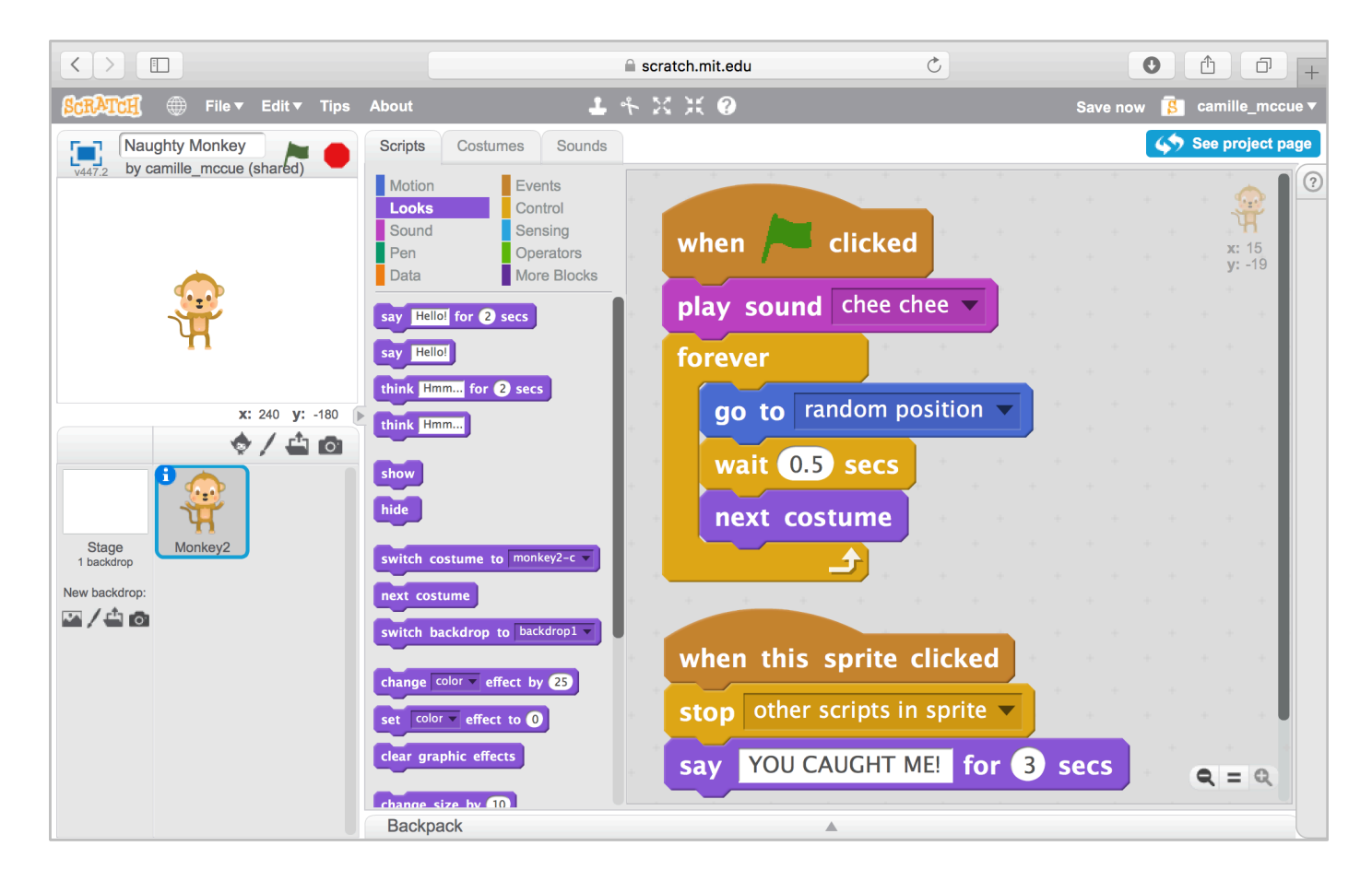

## **Extend It**

Add an additional character to catch! Add sound effects for the character.

Camille McCue, PhD 2017